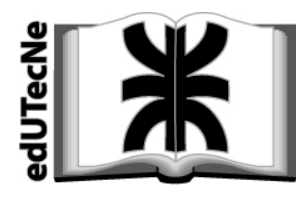

**[Editorial de la Universidad](http://www.edutecne.utn.edu.ar)  Tecnológica Nacional** 

## **Introducción a los comandos y funciones del programa Matlab en preguntas y respuestas**

Lic [Adriana](http://www.edutecne.utn.edu.ar/cuaterniones/FavieriCV.pdf) Favieri

Facultad Regional Haedo [Universidad](http://www.frh.utn.edu.ar/) Tecnológica Nacional U.T.N. ‐ Argentina

Septiembre 2009

[Editorial de la U.T.N. - edUTecNe](http://www.edutecne.utn.edu.ar)  http://www.edutecne.utn.edu.ar

[edutecne@utn.edu.ar](mailto:edutecne@utn.edu.ar) 

© Adriana Favieri - edUTecNe

¿Qúe pantallas pueden verse al abrir el programa?

Al abrir el programa la pantalla se encuentra dividida en tres ventanas, una grande a la derecha llamada Command Window, y dos a la izquierda más pequeñas llamadas Current Directory, y Command History. Nosotros trabajaremos en la ventana más grande ubicada a la derecha: Command Window.

¿Qué símbolos nos ayudan a realizar las operaciones matemáticas?

En la siguiente tabla podemos ver las distintas operaciones matemáticas y los símbolos correspondientes:

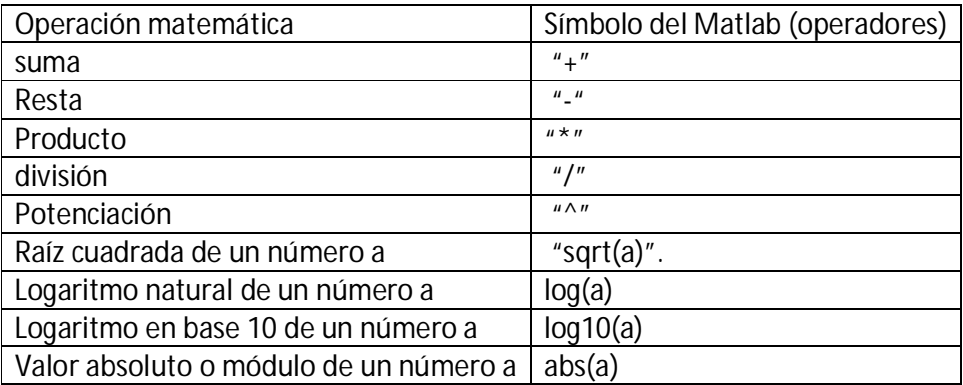

Para obtener el resultado presionamos "Enter".

Ejemplos de aplicación de estos operadores:

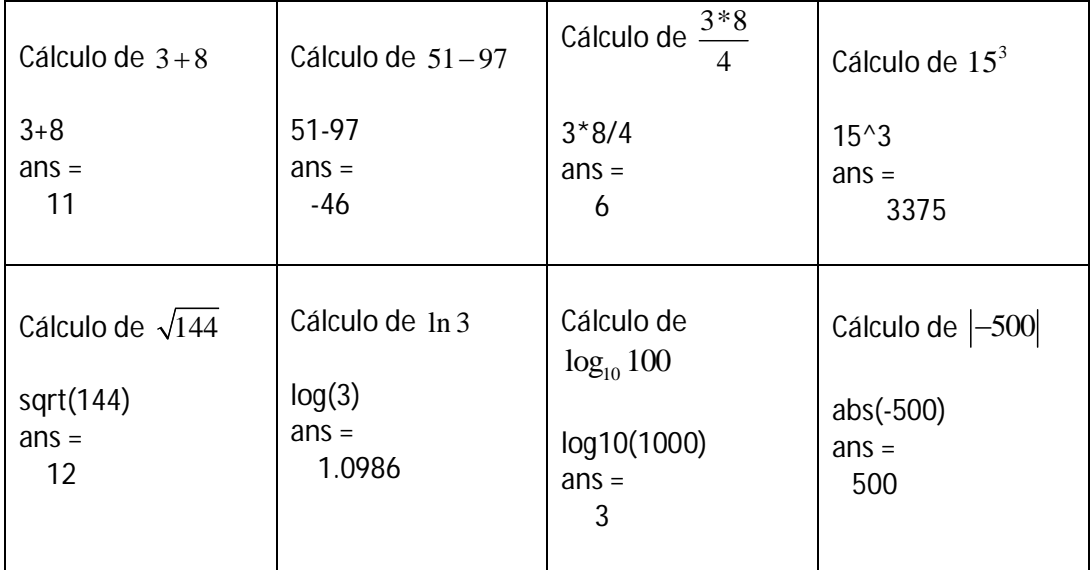

¿Cómo ingresamos los números especiales como el , *e* ?

El ingreso de estos números está detallado a continuación:

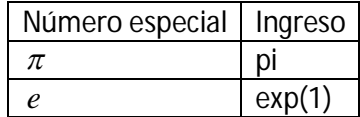

¿Cómo hacemos para encontrar números con distintas cantidades de dígitos?

Para esto debemos usar el comando Format el cual tiene distintas opciones que se detallan a continuación:

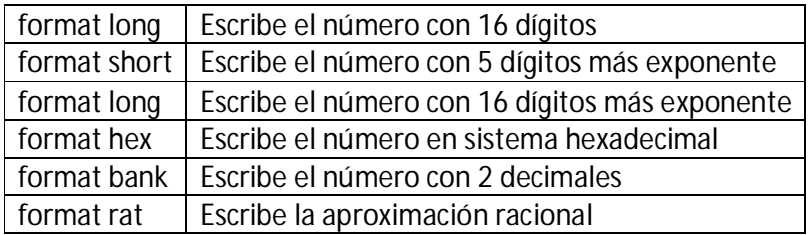

A continuación se muestran ejemplos con los distintos formatos:

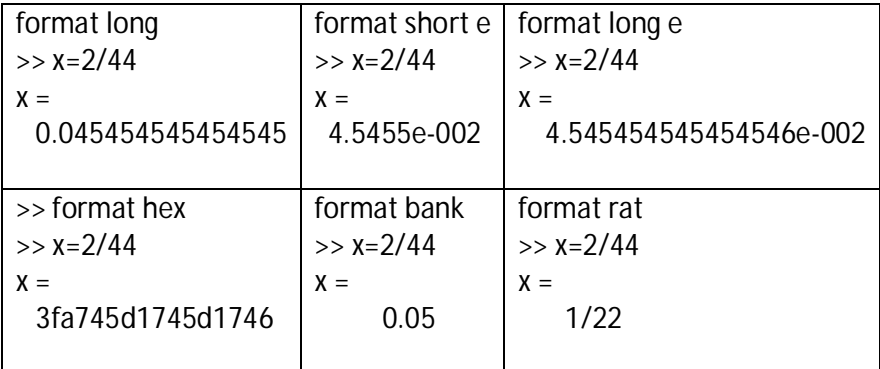

¿Cómo hacemos para ingresar las funciones en el software?

Para ingresar las funciones debemos respetar la sintaxis propia de este programa.

En el siguiente cuadro podemos ver las distintas funciones y la sintaxis correspondiente a cada una de ellas:

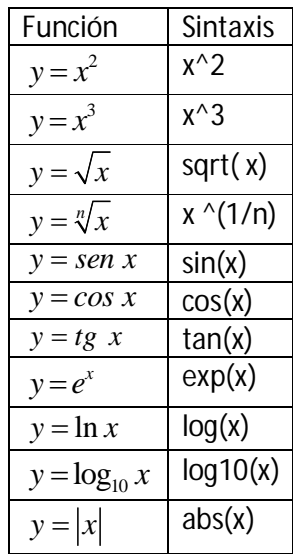

¿De qué manera podemos definir funciones con el matlab?

Para hacerlo debemos indicarle al programa que queremos trabajar con la variable en forma simbólica, para lo cual es necesario escribir "syms", como puede verse en el siguiente ejemplo en el cual se quiere ingresar la función  $f(t) =$ sen t

syms t, f=sin(t)

¿Cómo realizamos los gráficos con el matlab?

A. Gráficos con tabla de valores para la variable independiente y la dependiente

Si tenemos una tabla de valores con los pares ordenados de x y de y podemos ingresarlos para cada de una de ellas, escritos separados o con comas entre corchetes. Luego indicamos que la dibuje escribiendo: plot(x,y)

Ejemplo: graficar la tabla

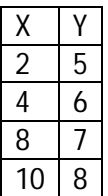

Ingresamos lo siguiente:

x=[2,4,8,10];

y=[5,6,7,8];

plot(x,y)

El gráfico obtenido es continuo ya que el programa une con segmentos de rectas los pares ordenados.

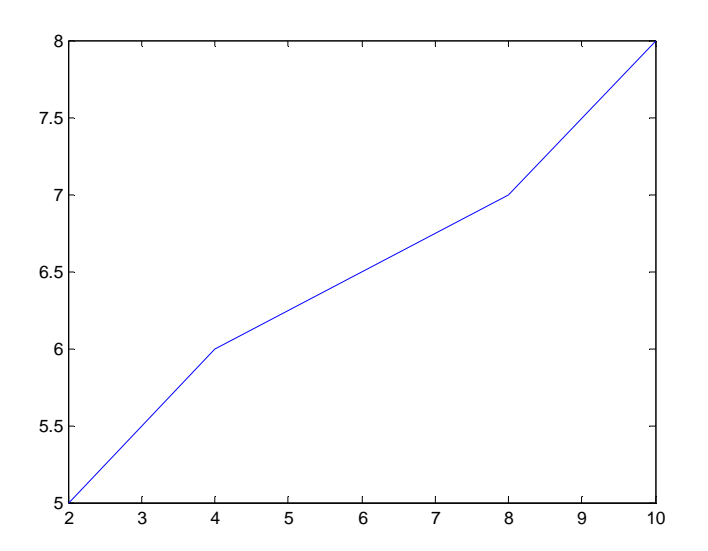

Si al escribir el comando plot le agregamos 'v', el gráfico obtenido es sólo de los puntos de la tabla:

x=[2,4,8,10];

y=[5,6,7,8];

plot(x,y,'v')

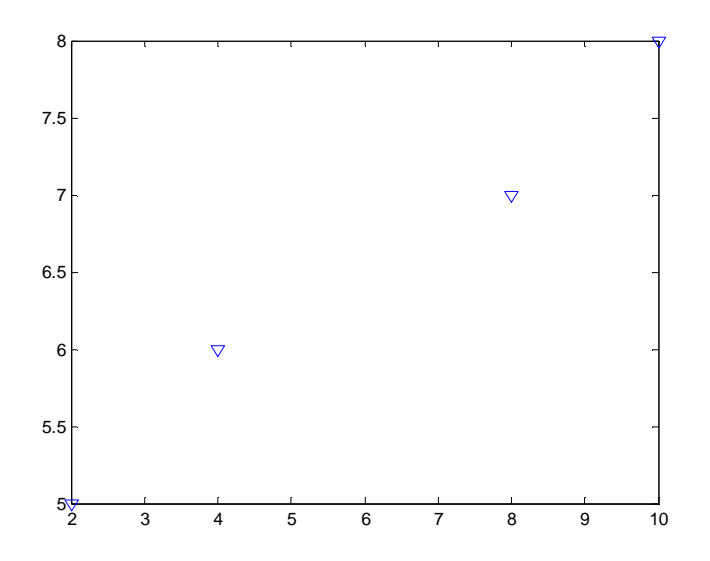

B. Gráficos con tabla de valores para la variable independiente y fórmula para la variable dependiente:

En primer lugar debemos crear una tabla de valores de la variable independiente. Para hacer esta tabla de valores tenemos dos opciones:

- 1. Escribiendo la variable independiente, el valor inicial, el paso, y el valor final: x=vi,paso,vf
- 2. Usando el comando linspace(valor inicial, valor final, puntos entre ellos).

En segundo lugar debemos definir los valores de la variable independiente: y=f(x).

Y por último indicamos que la dibuje escribiendo: plot(x,y)

Ejemplo. Graficar la función  $y = 2x + 1$ entre -5 y 5 con pasos de 1 décimo.

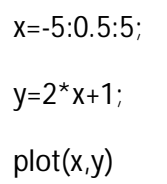

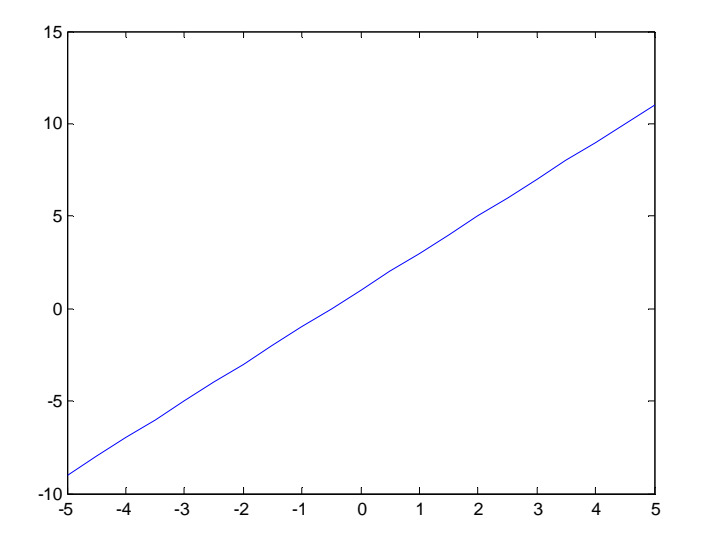

linspace(-5,5,200);  $y=2*x+1;$ 

plot(x,y)

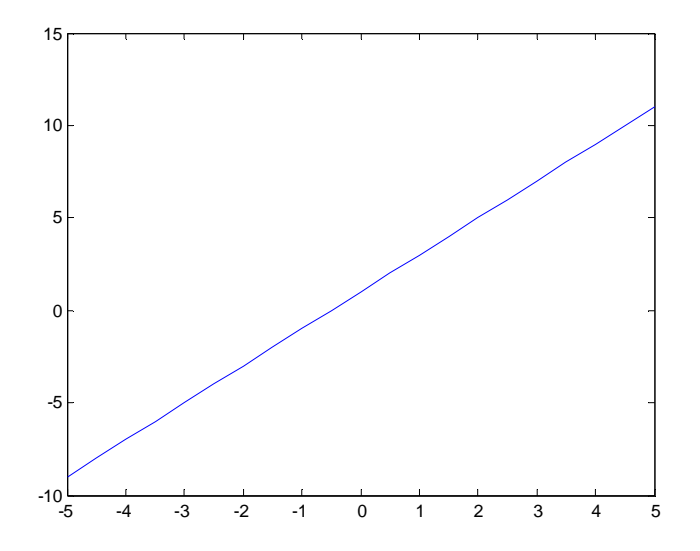

C. Gráficos en forma simbólica.

Indicamos que la variable es simbólica mediante el comando syms, definimos la función y para graficar usamos el comando ezplot.

Ejemplo. Graficar la función  $y = sen x$  el intervalo  $[-\pi, \pi]$ 

syms x, ezplot(sin(x),[-pi,pi])

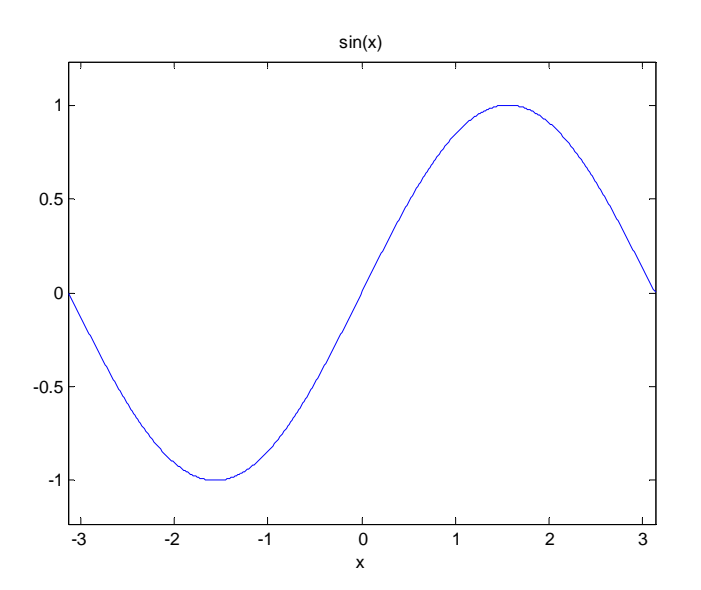

¿Cómo se grafican las curvas en forma paramétrica

Para graficar curvas paramétricas vamos a trabajar en forma similar a los gráficos de funciones en forma simbólica.

Ejemplo. Graficar la curva cos /  $0 \le t \le 2$ .  $x = \cos t$ *t*  $\begin{cases} x = \cos t \\ y = sent \end{cases}$  /  $0 \le t \le 2 \pi$  $\begin{cases} 0 \leq t \leq 2 \\ 0 \leq t \leq 2 \end{cases}$  $\left\lfloor y \right\rfloor$ 

syms t, ezplot $(cos(t), sin(t), [0, 2 * pi])$ 

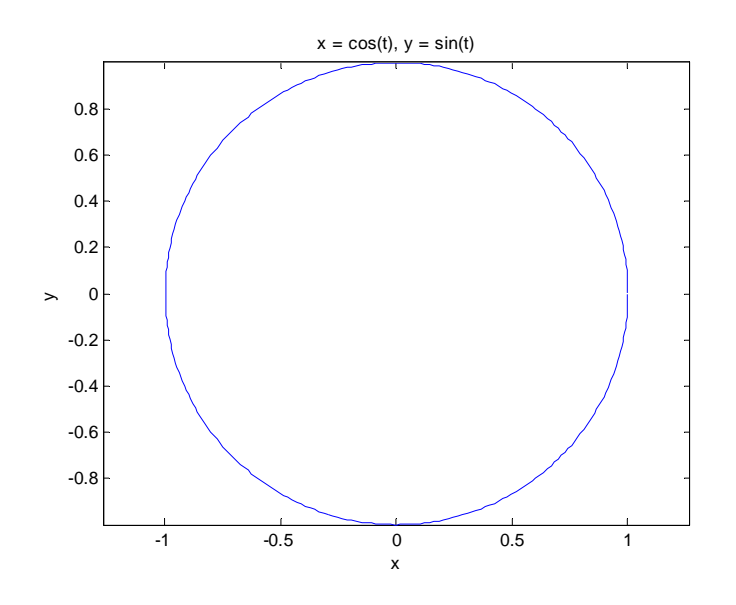

¿Cómo calculamos imágenes de funciones?

Supongamos que tenemos la función  $g(x) = 6x+11$  y queremos hallar la imagen del punto 4. Para ello seguimos los siguientes pasos:

- 1. Definimos la función, indicando que la variable es simbólica: syms x,  $g = 6*x+11$
- 2. luego ingresamos: subs(g,x,4) para obtener la imagen.

¿Cómo derivamos funciones?

Opción 1: sin definir la función

Si queremos derivar una función usamos el comando diff(función)

Ejemplo: diff( $x^2$ )

Opción 2: definiendo la función previamente

También podemos usar el mismo comando pero definiendo previamente la función:

syms  $x$ ,  $f = x^2$ , diff(f)

¿Qué comandos debemos usar para calcular integrales?

A. Cálculo de integrales indefinidas

La integral  $\int x^2 dx$  la calculamos así:

 $int(x^2)$ 

B. Cálculo de integrales definidas

La integral  $\int_{1}^{8}$ 5  $x^2$  dx  $\int_{-5} x^2 dx$  la calculamos así:

 $int(x^2, -5, 8)$ 

C. Cálculo de integrales impropias

La integral  $\int x^2$  $\boldsymbol{0}$  $x^2$  dx  $+\infty$  $\int x^2 dx$  la calculamos así:

 $int(x^2, 0, inf)$ 

¿Cómo hallamos el polinomio de Taylor de la una función?

Lo vamos a realizar usando el comando "taylor", indicando que la variable es simbólica.

syms x, taylor(función,grado + una unidad)

Ejemplo. Encontrar el polinomio de Taylor de la función *y sen x* de grado 10

```
syms x, taylor(sin(x),11)
```
 $ans =$ 

x-1/6\*x^3+1/120\*x^5-1/5040\*x^7+1/362880\*x^9

¿Cómo podemos aproximar área de regiones usando el método de Simpson?

El comando que nos ayuda a realizar esto es quad(función,a,b), que aproxima la integral de la funcion entre a y b con un error de 10-6, usando el método de Simpson .

¿Cómo podemos calcular la convergencia de una serie?

El comando que permite analizar la convergencia de la serie es

symsum(término genérico,valor inicial, valor final) y debemos indicar que la variable n es simbólica.

Ejemplo.

Analizar si converge o no la serie 1 1 2 *n*  $\sum^{\infty}$ 

```
syms n, symsum(1/2^n,1,Inf)
```
 $ans =$ 

1

Por lo tanto es convergente.

¿Qué hacemos si tenemos que repetir el mismo procedimiento muchas veces? Para esto podemos usar el comando "for": for contador=inicio:paso:fin, sentencias end

Ejemplo. Escribir los primeros diez términos de la serie  $\sum_{n=1}^{\infty} n + 2$ *n n* œ  $\sum_{n=1}^{\infty} \frac{n}{n+1}$ 

> for n=1:10;  $n/(n+2)$ end  $ans =$  0.3333  $ans =$  0.5000  $ans =$  0.6000  $ans =$  0.6667  $ans =$ 0.7143

```
ans = 0.7500
ans = 0.7778
ans = 0.8000
ans = 0.8182
ans = 0.8333
```
¿Qué tenemos que hacer si queremos generar una suma progresiva?

Para ello podemos usar el comando "**cumsum(A)",** que devuelve la suma acumulada.

Ejemplo

cumsum(1:5)  $ans =$ [1 3 6 10 15]